## **How to register at TrafficFactory.com TUTORIAL**

**You can register online following [this link.](https://main.trafficfactory.biz/users/sign_up) It's a simple 3 STEP process**

## **STEP 1: Registration**

Please fill in the fields as shown:

- Your email address (mandatory)
- Your first name (optional)
- Your last name (optional)
- Your SKYPE ID (optional)

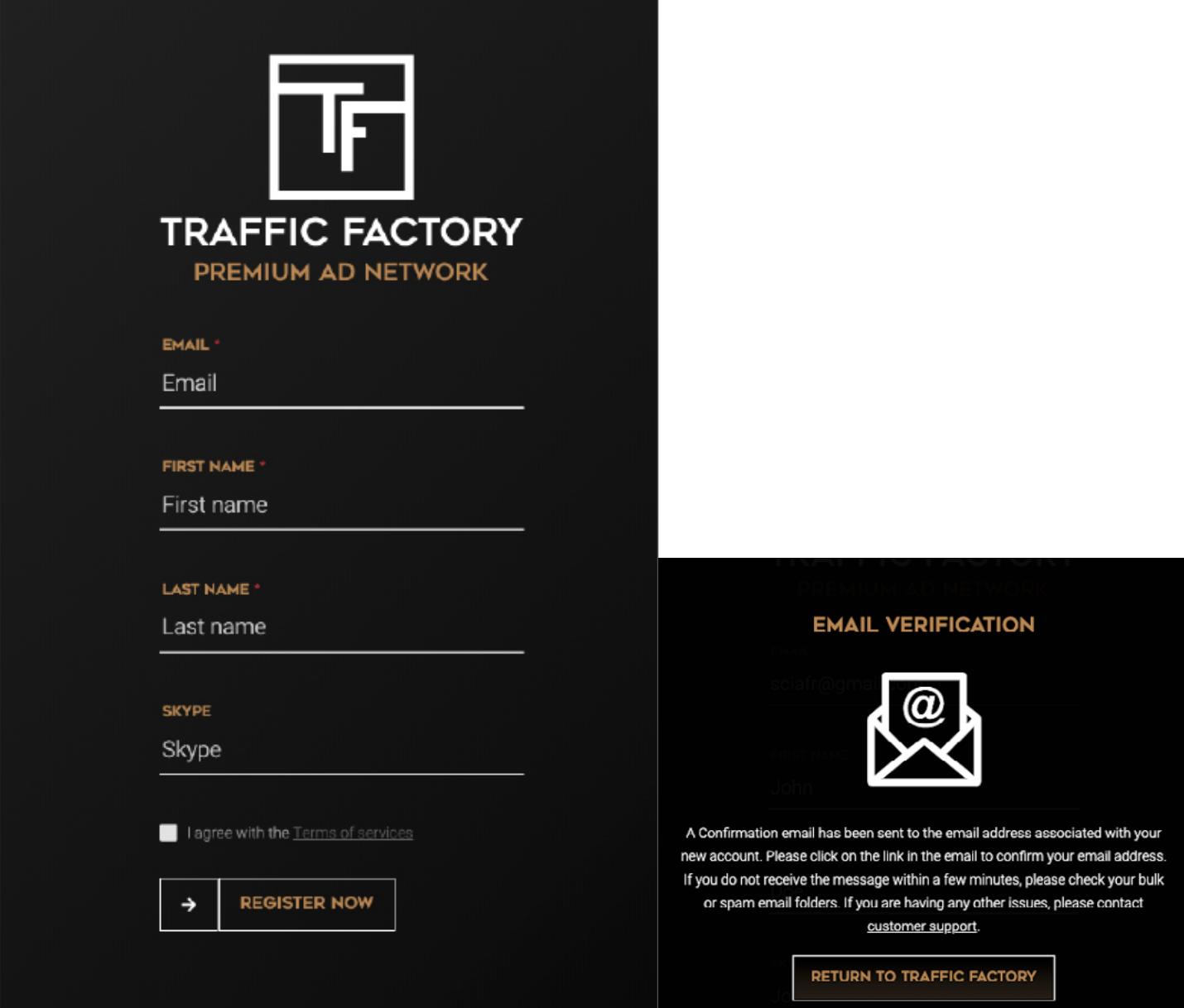

Once you have agreed with our *Terms of Service* and clicked REGISTER NOW, you will be asked to confirm your email address.

## **STEP 2: Wait for Confirmation**

In order to verify the accuracy and validity of your email address, an email is sent to the address you gave. You just need to click on the link included in our email to confirm your email address

This email as been sent to confirm your email address before finishing your subscription to Traffic Factory. To finish your subsciption use the link below which is only valid for 24 hours:

Finish my subscription: https://main.trafficfactory.biz/users/sign\_up? pre signup=4993aab2fe6401aai0w3ehFn4SOM5178D-eW-AWvWNmGBGgQ 8xxyO5uxLkfeND6shr02hcvvrS0EpG7Xn3HpUI 1YDUQgQ2Vrg3ljNoMfNfTS-QKDaDQhsbqWTKZeCkEHfEvPZMjgn8u tYN4DgRD7GRD0o5S8fQfdQfyaeSMeME1uWgny1f dWsMgA9KIChO7R0OoxTVdTiRZxi

If you didn't request it, please ignore this email.

Regards,

The Traffic Factory Team http://trafficfactory.biz

## **STEP 3: Complete your Information**

Fill in the fields with: Your password\* (mandatory) \*Your password must contain 10 characters with at least 1 number, 1 lowercase letter, 2 different uppercase letters, and 1 special characters. Your password confirmation\* (mandatory) \*It must be the same as the first password entered in the previous field. Your company name (mandatory) (or your own name if your are self-employed) Your website url (mandatory) (your company or website you would like to promote) Your Country (mandatory) Your Language (mandatory)

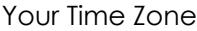

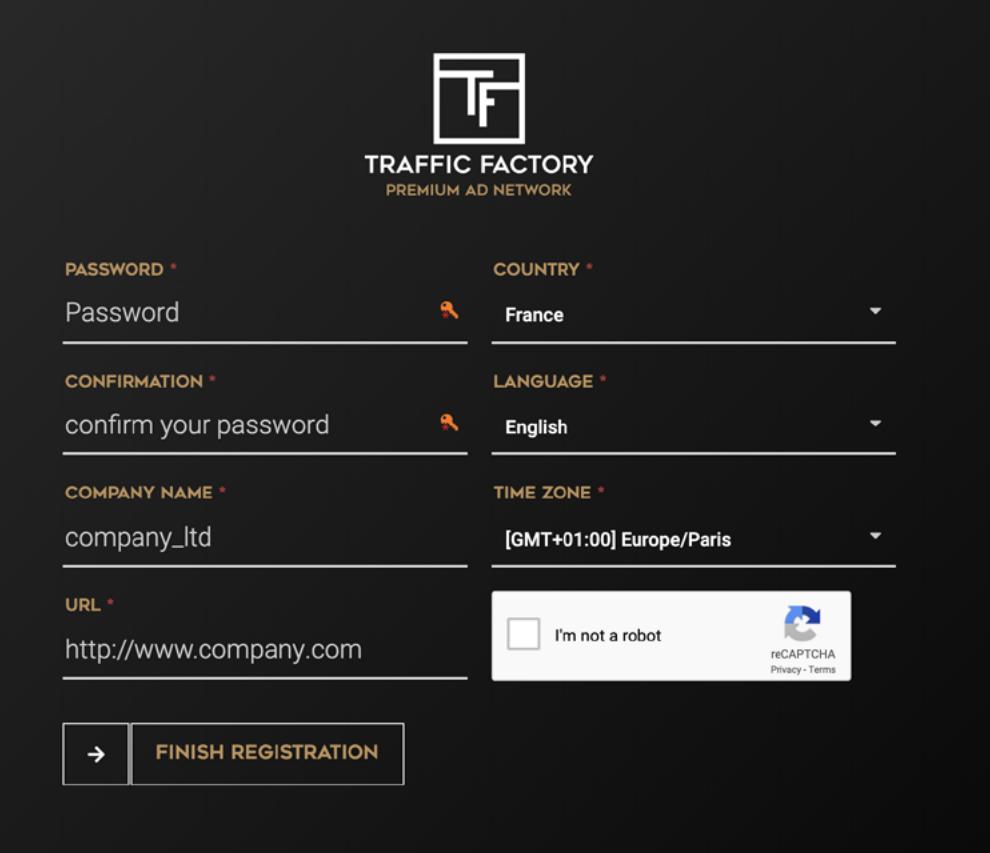

#### **Some fields are automatically filled based on your browser settings:**

Country (feel free to change if needed) Language (feel free to change if needed) Time zone (feel free to change if needed)

#### **Confirm you are a real user by following the CAPTCHA process.**

# **ACCOUNT SUCCESSFULLY CREATED**

Thank you for creating an account with Traffic Factory. The premium traffic sources in our network sets us apart from everyone else. We are serving billions of ad impressions to hundreds of millions of visitors worldwide daily and our innovative programmatic Real Time Bidding system makes us the leaders of the adult ad industry.

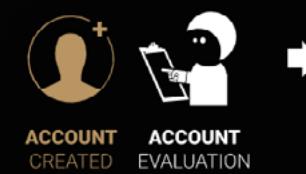

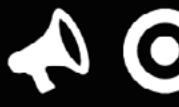

**CREATE** 

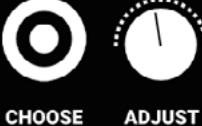

YOUR

**BIDS** 

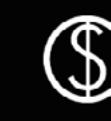

**MONETIZE** YOUR TRAFFIC

One of our representatives will get back to you in the next 24 business hours.

YOUR YOUR TARGET

CAMPAIGN & DEVICE

**RETURN TO TRAFFIC FACTORY** 

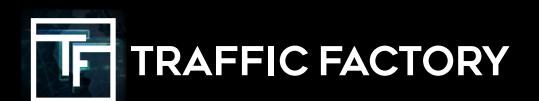

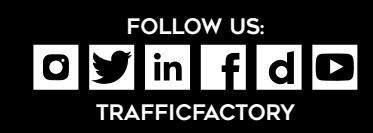